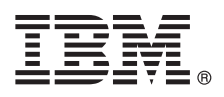

# **Guía de inicio rápido**

*Esta guía está pensada para que empiece a trabajar con IBM SPSS Modeler Server.*

## **Visión general del producto**

IBM® SPSS Modeler es un entorno de trabajo de minería de datos potente y versátil que le ayuda a crear modelos predictivos precisos de una forma rápida e intuitiva, sin programación. Le permite descubrir más fácilmente patrones y tendencias en datos estructurados o no estructurados, utilizando una interfaz visual exclusiva soportada mediante análisis avanzados. A partir de ellos puede modelar resultados y comprender qué factores influyen en ellos, de modo que puede aprovechar las oportunidades y mitigar los riesgos.

Se puede instalar y configurar IBM SPSS Modeler Server para que se ejecute en modo de análisis distribuido junto con una o varias instalaciones cliente. Proporciona un rendimiento superior en conjuntos de datos grandes, ya que las operaciones que requieren un uso intensivo de memoria se pueden ejecutar en el servidor sin descargar datos en el sistema del cliente.

IBM SPSS Modeler Batch proporciona las capacidades de análisis completas de Modeler pero sin el acceso a la interfaz de usuario habitual. La modalidad de proceso por lotes le permite realizar tareas de ejecución larga o repetitiva sin su intervención y sin la presencia de la interfaz de usuario en la pantalla.

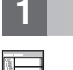

#### **1 Paso 1: Acceda al software**

Si está instalando desde el DVD proporcionado con el producto, continúe en el paso siguiente. Si está bajando el producto desde Passport Advantage®, siga las instrucciones del documento de descarga disponible [en la web.](http://www.ibm.com/support/docview.wss?uid=swg24038510)

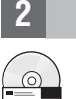

## **2 Paso 2: Acceda a las instrucciones de instalación**

Hay documentos de instalación (PDF) disponibles en el DVD de instalación en el directorio Documentation/<idioma>/ Installation o en los sitios web [http://www-01.ibm.com/support/knowledgecenter/SS3RA7\\_17.0.0.0](http://www-01.ibm.com/support/knowledgecenter/SS3RA7_17.0.0.0) y [http://www.ibm.com/support/docview.wss?uid=swg27043831.](http://www.ibm.com/support/docview.wss?uid=swg27043831)

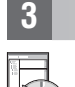

## **3 Paso 3: Evalúe el hardware y la configuración del sistema**

Asegúrese de que los sistemas de destino cumplen los requisitos mínimos de hardware y software. Para obtener la informas más reciente sobre los requisitos del sistema, utilice *[Software Product Compatibility Reports](http://publib.boulder.ibm.com/infocenter/prodguid/v1r0/clarity/index.jsp)* en el sitio de asistencia técnica de IBM. Para obtener los requisitos del sistema para software de IBM como, por ejemplo, IBM SPSS Collaboration and Deployment Services, consulte los documentos de instalación que se incluyen con los productos. Cualquier excepción y restricción se indican en los documentos de instalación de IBM SPSS Modeler. También puede obtener la información detallada más reciente sobre los requisitos previos [en la web.](http://pic.dhe.ibm.com/infocenter/prodguid/v1r0/clarity/prereqsForProduct.html)

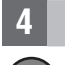

#### **4 Paso 4: Acceda a la documentación**

Acceda a IBM SPSS Modeler 17.0 Knowledge Center en el sitio web [http://www-01.ibm.com/support/knowledgecenter/](http://www-01.ibm.com/support/knowledgecenter/SS3RA7_17.0.0.0)<br>[SS3RA7\\_17.0.0.0.](http://www-01.ibm.com/support/knowledgecenter/SS3RA7_17.0.0.0) El Information Center incluye la mayoría de documentación que se proporciona con IBM SPSS Mode 17.0; sin embargo, los documentos de instalación se proporcionan aparte (como se describe anteriormente). Una vez instalado el producto, también hay un Information Center disponible localmente pulsando F1 o seleccionando **Temas** en el menú de ayuda.

## **5 Paso 5: Instalación de IBM SPSS Modeler**  $\odot$

Para instalar el producto, consulte los documentos siguientes, que puede encontrar en el directorio Documentation/<idioma>/Installation del DVD. Como se ha indicado previamente, también se puede acceder a los documentos de instalación desde la web en: [http://www.ibm.com/support/docview.wss?uid=swg27043831.](http://www.ibm.com/support/docview.wss?uid=swg27043831)

Si está instalando Server o Batch en un entorno Windows, consulte el siguiente PDF:

v IBM SPSS Modeler Server for Windows Instrucciones de instalación.

Si está instalando Server o Batch en un entorno UNIX, consulte el siguiente PDF:

• IBM SPSS Modeler Server for UNIX Instrucciones de instalación.

#### **Más información**

- **?** Para obtener más información, consulte los recursos siguientes en ibm.com:
	- v Soluciones de software IBM SPSS:<http://www.ibm.com/software/analytics/spss/>
	- v IBM developerWorks:<http://www.ibm.com/developerworks/spssdevcentral/>
	- v Asistencia de productos IBM:<http://www.ibm.com/support/>
	- v Comunidades de usuarios IBM:<http://www.ibm.com/community/>

Materiales bajo licencia de SPSS Modeler - Propiedad de IBM. © Copyright IBM Corp. 2015. Derechos restringidos para los usuarios del Gobierno de Estados Unidos - Uso, duplicación o divulgación restringido por el GSA ADP Sc Contract con IBM Corp.

IBM, el logotipo de IBM e ibm.com son marcas registradas de International Business Machines Corp., registradas en muchas jurisdicciones de todo el mundo. Otros nombres de productos y servicios pueden ser marcas registradas